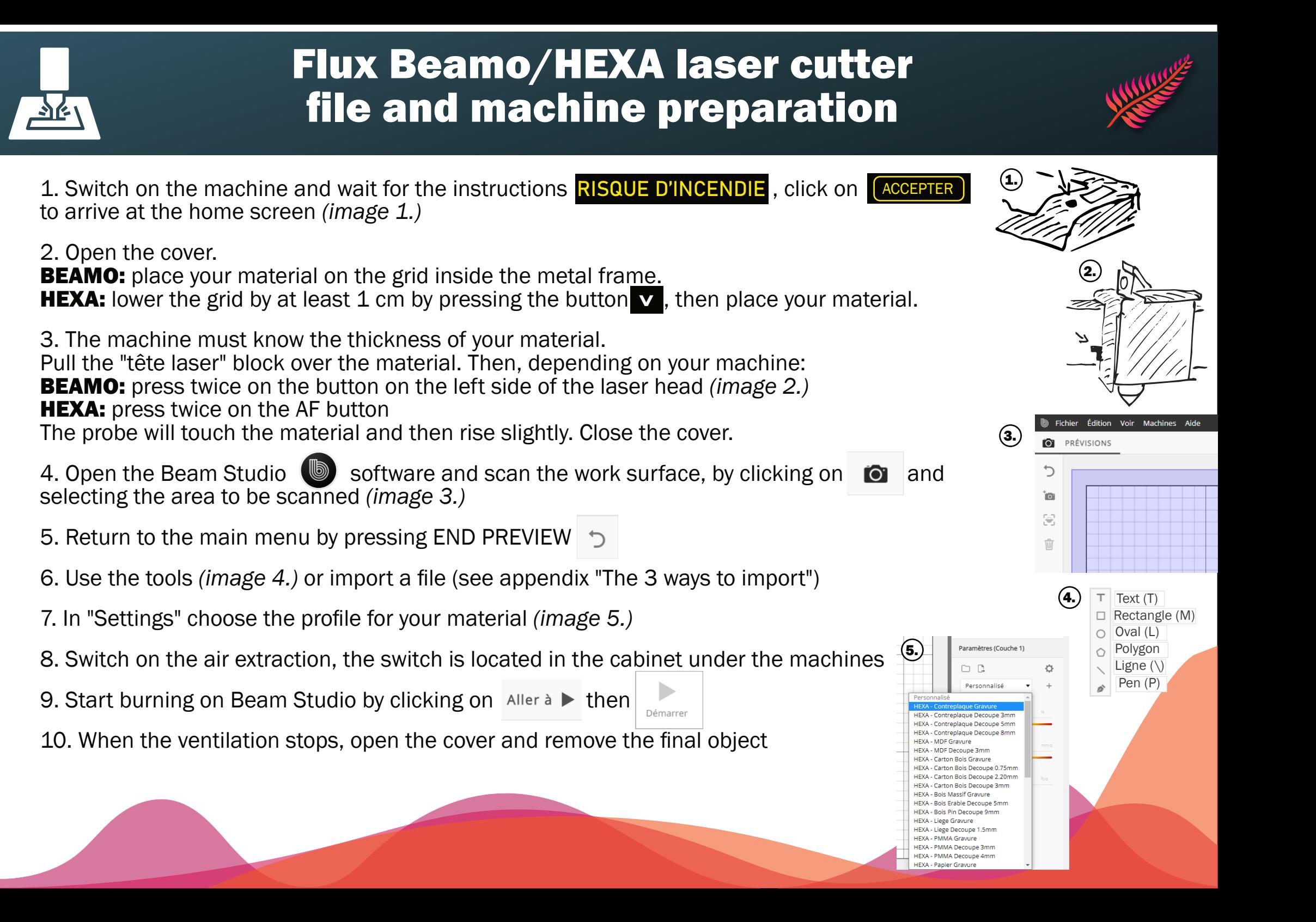

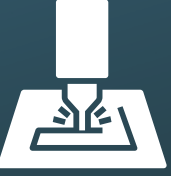

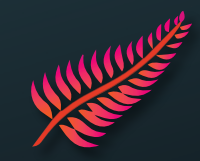

**Option A:** Import a digital drawing / simple image, logo, icon, etc.

1. Import with the IMAGE button **in JPG, PNG, DXF, SVG** (if requested type of import, choose SINGLE Layer)

**Option B:** Import a photo (high resolution)

1. Upload the photo to imag-r.com, choose the material in the CO2 category (e.g. WOOD) and adjust the settings

2. Download the result in PNG and import it with the IMAGE button into Beam Studio.

**Option C:** Import a handwritten drawing

- 1. Place the design (preferably black on white) on the board in the machine
- 2. Repeat step 4 to get a scan with the design
- 3. Click on IMAGE TRACE  $\begin{bmatrix} \bullet \\ \bullet \end{bmatrix}$  Select the part to be scanned *(image 1.)*
- 4. Adjust the threshold to get more or less detail *(image 2.)*
- 5. Repeat step 5
- 6. Remove the greyer drawing (bitmap drawing) *(image 3.)*

-> Return to step 7. of the main form

 $(2.)$ 

 $(1)$ 

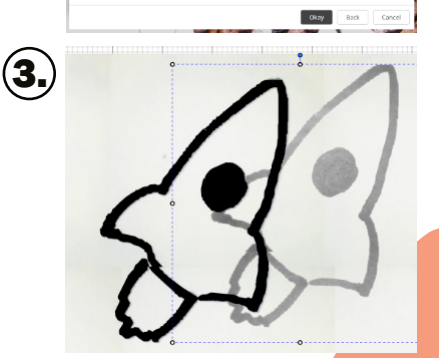